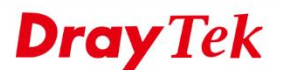

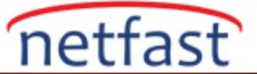

## **Fast Route nedir ve ne zaman kullanılır? (Vigor3900 için)**

 Firmware versiyonu 1.3.1'den beri, Vigor3900, Vigor2960 ve Vigor300B Fast Route işlevini destekler. LAN'dan VPN'e, LAN'dan LAN'a, VPN'den VPN'e gibi belirli ağlar arasında yönlendirmeyi, CPU tarafından kontrolü atlayarak doğrudan fast route yoluna gitmesini sağlar. Bu işlev CPU'nun yüklenmesini azaltır ve yönlendirme ağları arasındaki performansı arttırır.

 Aşağıdaki senaryoyu örnek alırsak: Vigor3900 bir VPN sunucusu olarak çalışır ve birçok PPTP Tüneli kurulur. Ayrıca, genel merkeze giden bir IPsec tüneli vardır ve bu PPTP tünelleri ile IPsec tüneli arasında yönlendirme yapılmasına yardımcı olur, böylece PPTP istemcileri genel merkezden sunuculara ulaşabilir. PPTP tünellerinden bazılarının genel merkez üzerinden yoğun bir trafiğe sahipse bu subnetler için Fast Route'yi etkinleştirebiliriz.

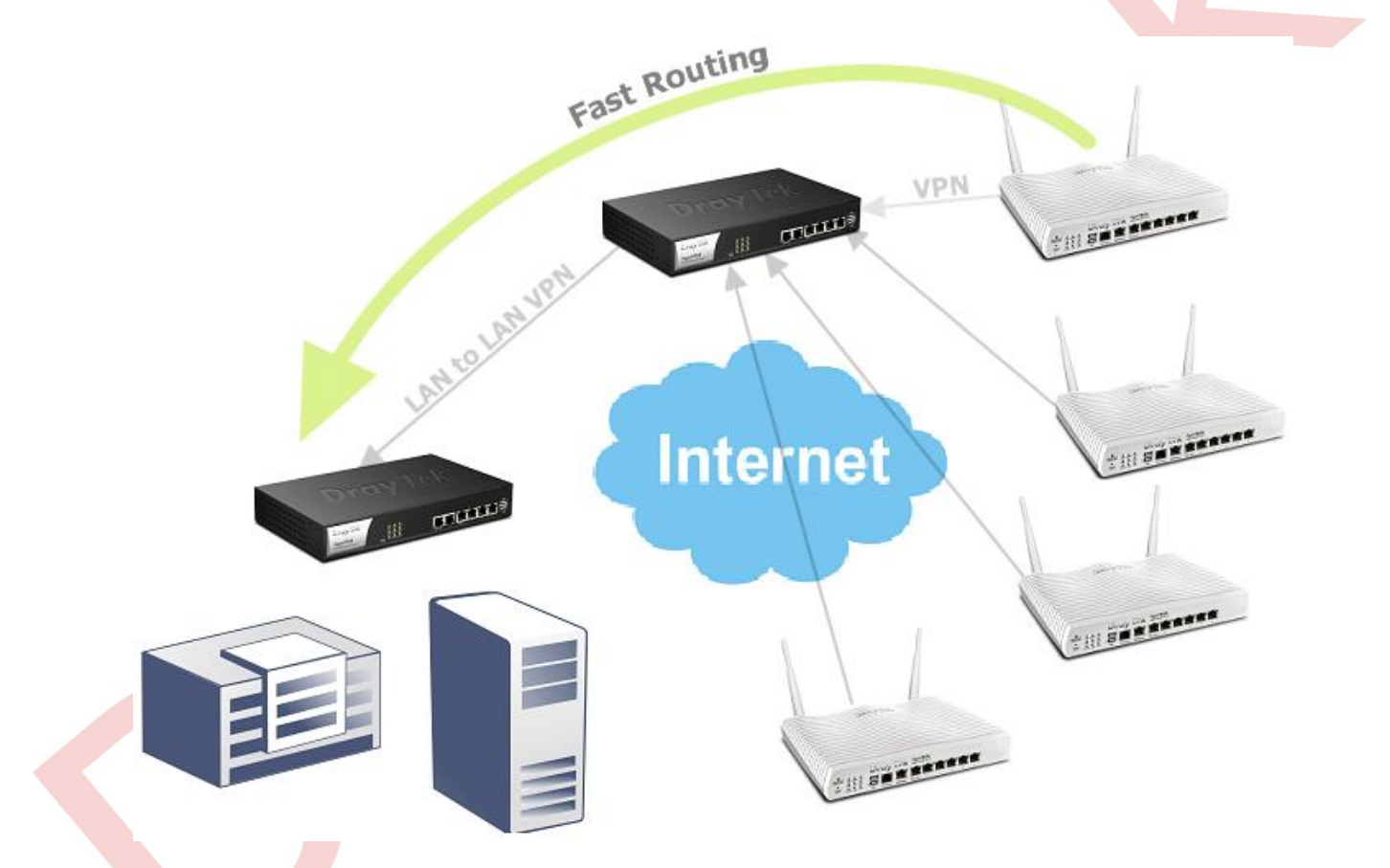

## **Fast Route Ne Zaman Kullanılır?**

İnceleme yaparken Fast Route'yı kullanabiliriz:

- 1. Router'ın CPU kullanımı yüksekse (% 90'dan fazla)
- 2. Router'in yönlendirme ağları üzerinde birçok oturum veya yoğun trafik varsa

## **Fast Route Yapılandırma**

1. VPN and Remote Access >> Connection Management sayfasına gidin, tünelleri TX veya RX Byte'a göre sıraladıktan sonra çok fazla trafik giden tünelleri bulabiliriz.

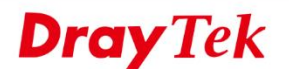

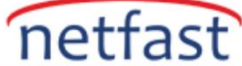

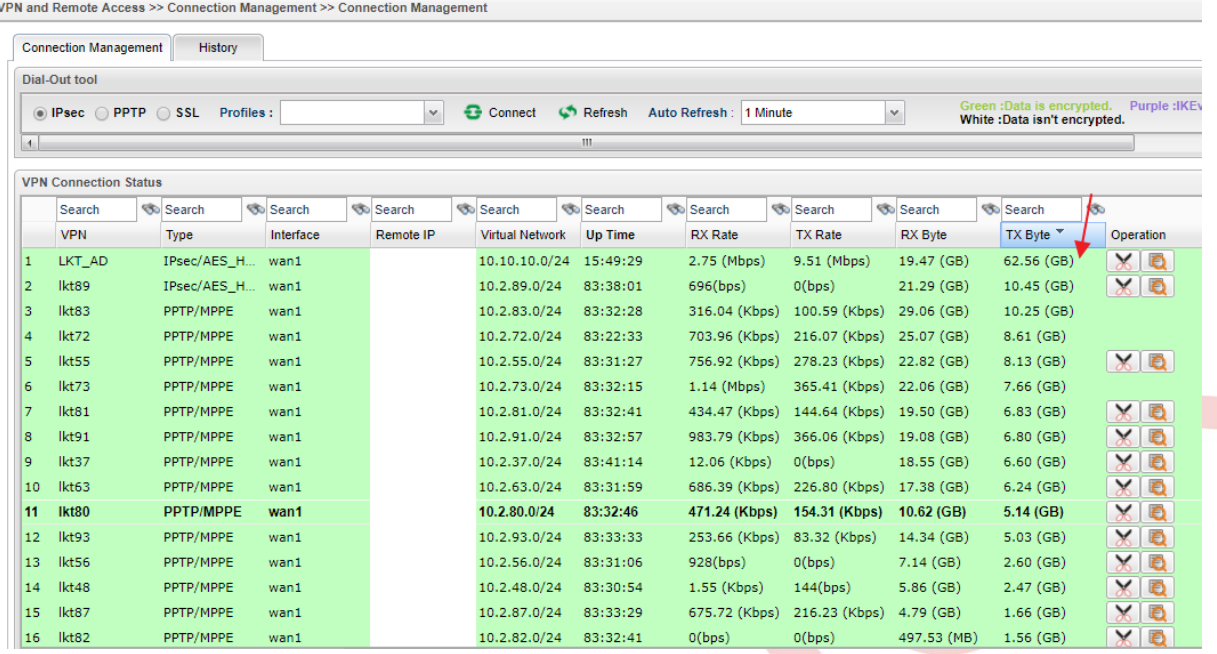

2. Routing >> Fast Route sayfasına gidin ve bir Fast Route profili oluşturmak için Add'e tıklayın.

a. Enable'i işaretleyin

Routing >> East Route

- b. Subnet 1'i girin. Bu senaryoda, Genel Merkez ağı.
- c. Subnet2'yi girin. Bu senaryoda, çok fazla trafiği olan PPTP tünellerinden birinin ağı

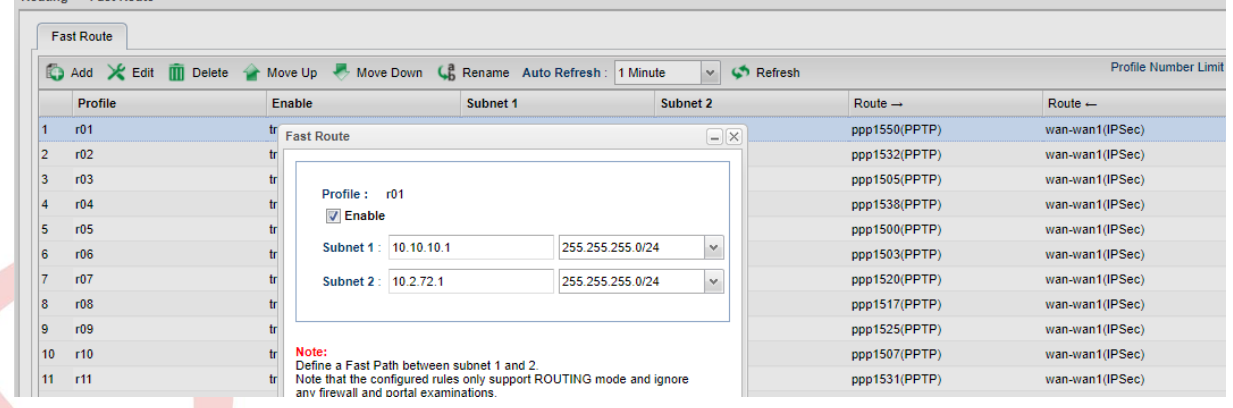

## **NOT:**

- 1. Fast route yalnızca pure Routing ağları için çalışır. VPN profili NAT moduyla yapılandırılmışken LAN WAN (NAT modu) veya LAN - VPN için çalışamaz.
- 2. Firewall / Web Portal / Session Limit , Fast Route etkinleştirildikten sonra belirlediğimiz hatta çalışmaz.
- 3. Fast Route üzerinden yapılan oturumlar, Fast Route etkinleştirildikten sonra hesaplanmaz.
- 4. 16'ya kadar Fast Route profillerini destekleyin.